## Abbydale Systems LLC.

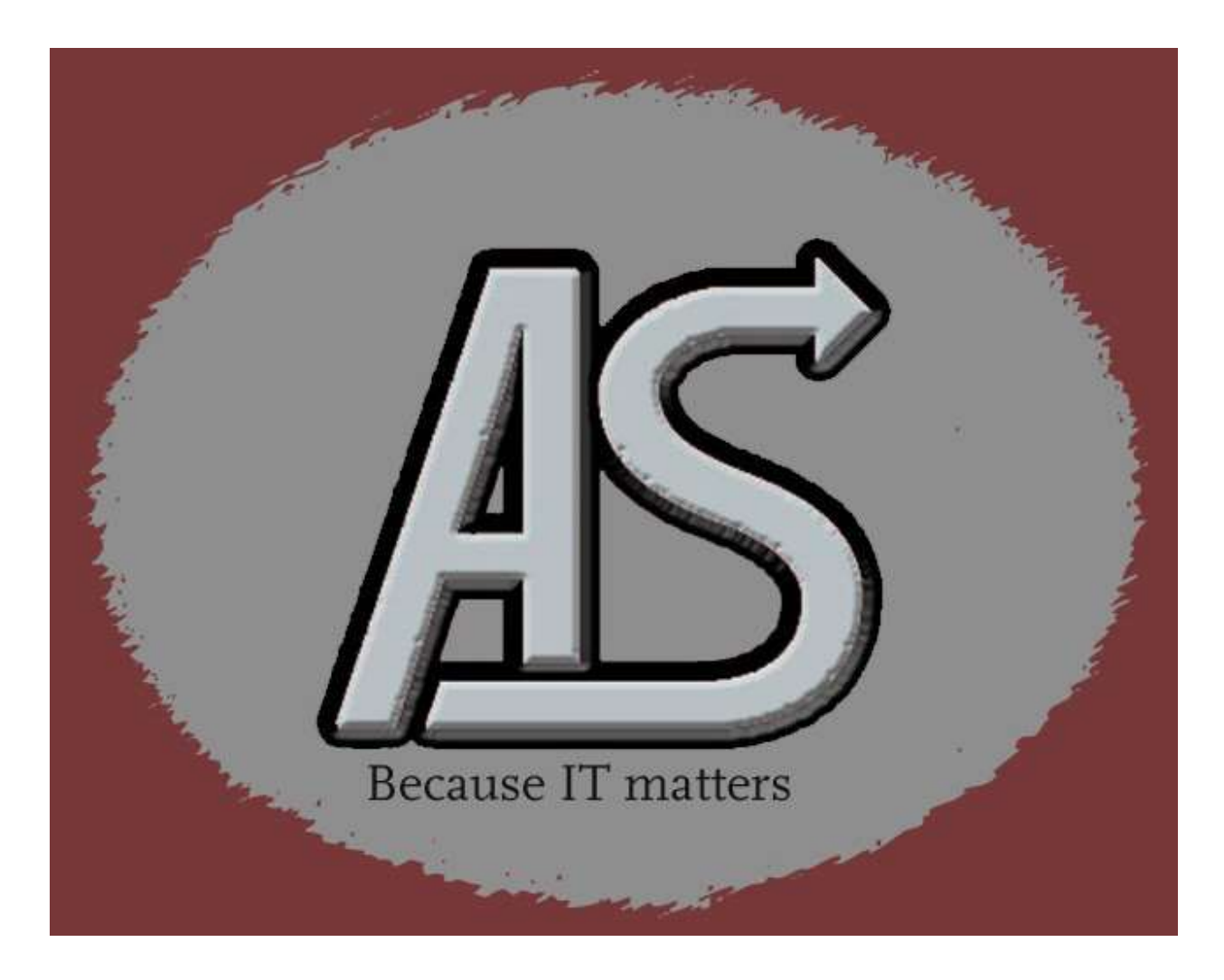

# ASLCPY Rexx Facility

E-mail: Support@abbydalesystems.com

## COPYRIGHT

This computer programming material remains the exclusive property of **Abbydale Systems LLC**.. Permission for its use may be obtained by contacting:

> Abbydale Systems LLC. 2925 Gulf Freeway South Suite B #229 LEAGUE CITY Texas USA 77573

ATTN: K.E.Ferguson Legal@abbydalesystems.com

## Disclaimer

This computer program and associated materials was developed by Kevin E. Ferguson of **Abbydale** Systems LLC.

This material has been used successfully by Abbydale Systems LLC. and to the best of our knowledge this material and any system(s) of which it is a part are operational as of the service level or date stated in the body of this material (if so stated). However, no warranty is given or implied as to the accuracy of this material or any related material or systems, and no responsibility is assumed for any effect or modification directly or indirectly caused by the use of this material.

It is the responsibility of any user of this material to evaluate its usefulness to the user's environment.

Abbydale Systems LLC. does not guarantee to keep this nor any related material current, nor does it guarantee to provide any corrections or extensions described by any users of this material or any corrections or extensions made in the future by Abbydale Systems LLC. itself.

#### Acknowledgements

This document refers to several software products that are produced by other companies. In most cases the names of these products are trademarks and/or copyright of those companies. It is not our intention to claim either the name of the trademark, nor the product itself, these remain solely the right of the owning companies.

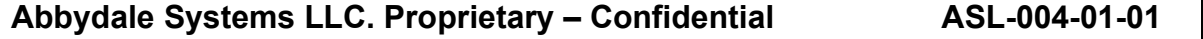

# **CONTENTS**

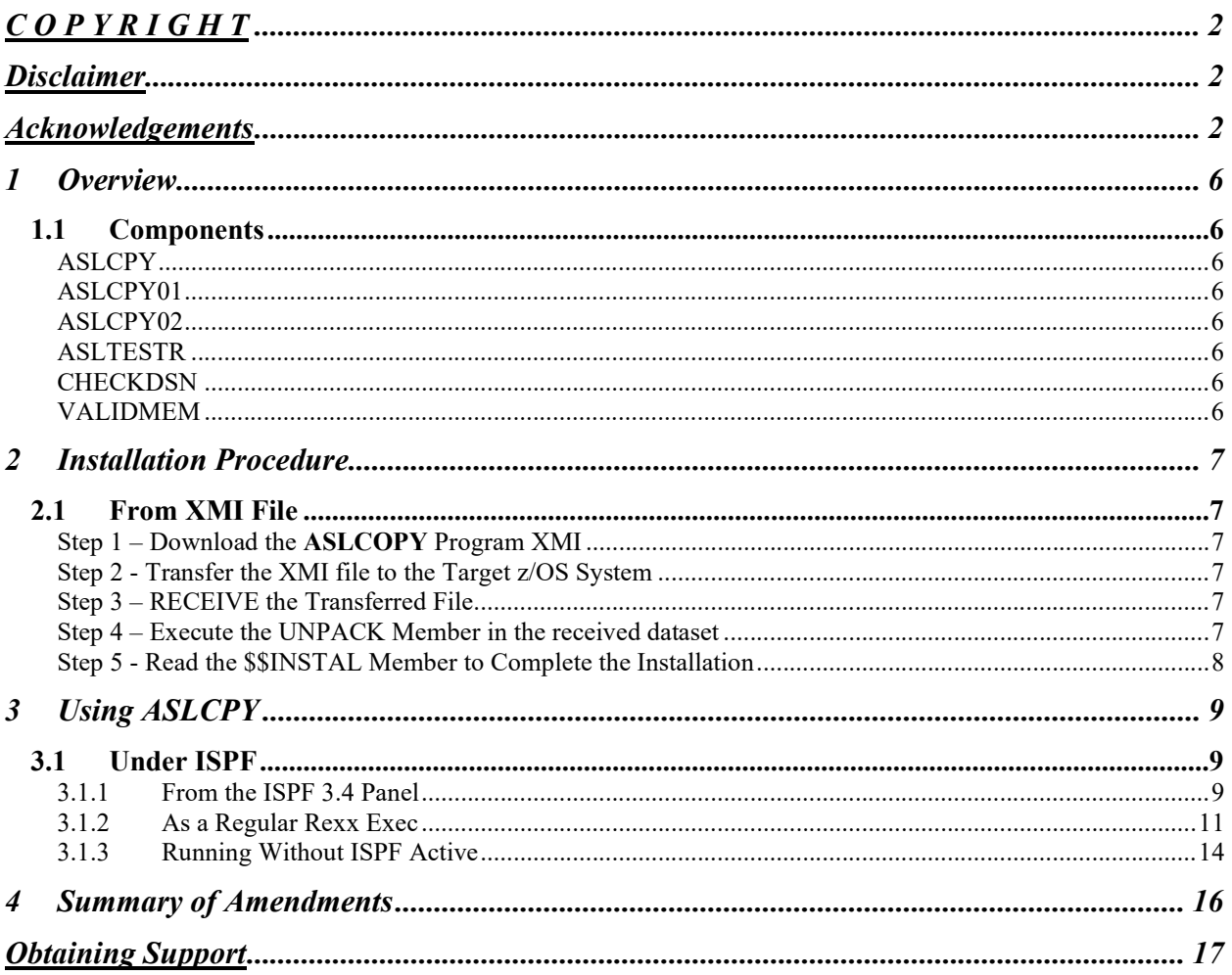

# 1 Overview

The Rexx facility, ASLCPY, is used to generate IEBCOPY control statements for user defined filter criteria.

It will call ASLCOPY to generate IEBCOPY control cards for a partitioned dataset (PDS) based on selections made by the user. These selections are made either via an ISPF panel or, if the user isn't running under ISPF, via screen prompts.

ASLCPY can be used to filter which members of a PDS are included or excluded from being copied based on who last updated the member and/or generic name of the members. ALTERMOD cards can also be generated for members of a load library.

Note: You should only need to use ALTERMOD on modules that were written by a linkage editor prior to MVS/370 or if you believe that the RLD records are corrupt for a load module.

#### 1.1 Components

ASLCPY requires the following component execs and ISPF panels.

Note: All of these are distributed within the **ASLCOPY** installation package.

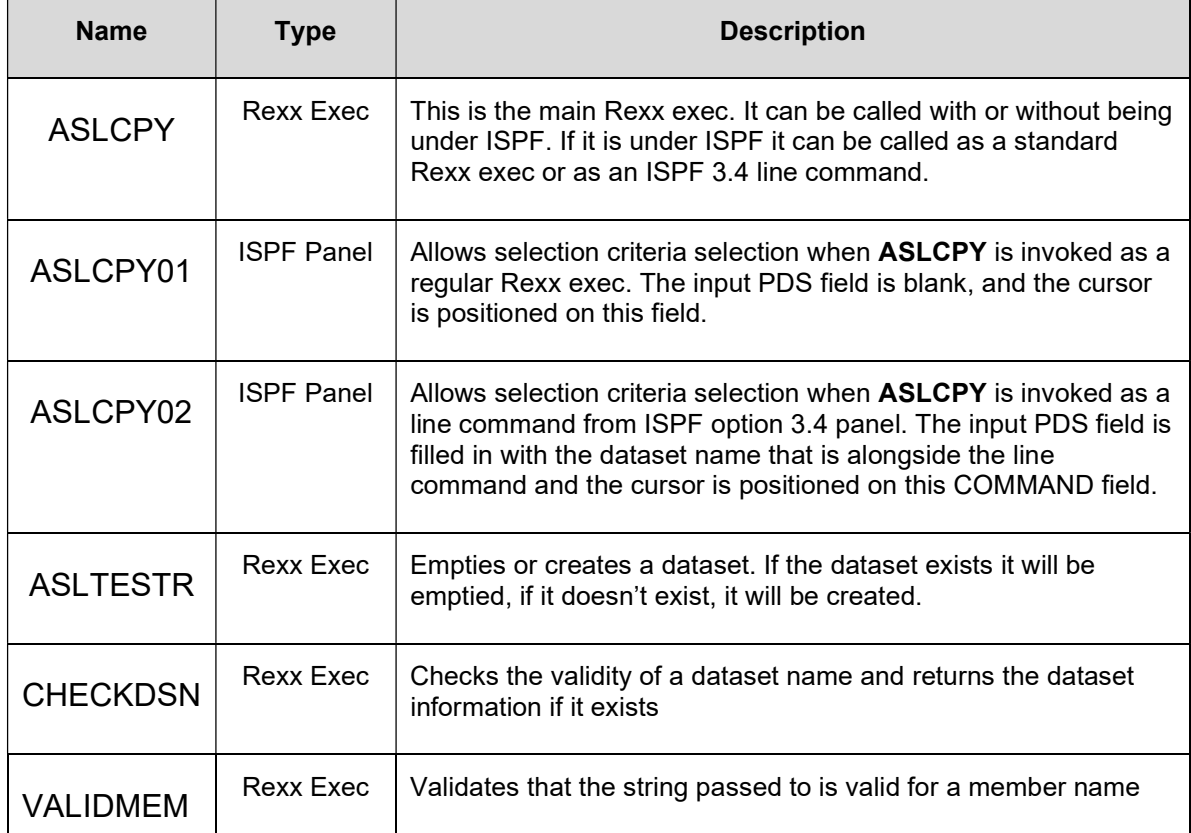

## 2 Installation Procedure

ASLCPY is packaged with the required program, ASLCOPY. It comes as two members of the XMIT file (ISPPREP and REXX). They will be unloaded when the UNPACK member is executed

## 2.1 From XMI File

The XMI (or XMIT) file is in IBM TSO TRANSMIT format and **must** be transferred to z/OS™ as a fixed blocked 80 byte BINARY file. The disk space requirement for the file is 2 tracks of 3390 disk.

The FTP process (if performed in a 3270 emulator) must be performed in TSO READY mode or in option 6 of ISPF™.

The dataset name used as input for the TSO TRANSMIT was ABBYDALE.ASLCOPY.PDS. Unless this is changed by the TSO RECEIVE command it will be the name of the dataset created by the RECEIVE command.

#### Step 1 – Download the **ASLCOPY** Program XMI

The **ASLCOPY** program XMI (TSO transmitted format file) is available from the Abbydale Systems LLC website. (http://Abbydalesystems.com/ASLCOPY.php)

#### Step 2 - Transfer the XMI file to the Target z/OS System

The XMI file downloaded in step 1 should be file transferred to the target z/OS systems.

This file transfer **must** be performed as a **binary** file transfer otherwise the dataset will be corrupt on the z/OS system.

#### Step 3 – RECEIVE the Transferred File

When the file has been successfully transferred to the target system, you will have to RECEIVE the file using the IBM supplied TSO command RECEIVE. The command is:

#### RECEIVE 'your.transferred.file.name.XMI'

Once you issue the command follow the prompt and change the name of the file if required.

#### Step 4 – Execute the UNPACK Member in the received dataset

 The dataset that was RECEIVED should contain a member named UNPACK. This member is a Rexx exec that will issue the commands required to build all the remaining datasets that comprise ASLCOPY and ASLCPY.

 To execute this exec you need to enter the EX command next to the member name when in an ISPF Edit for the member list of the dataset.

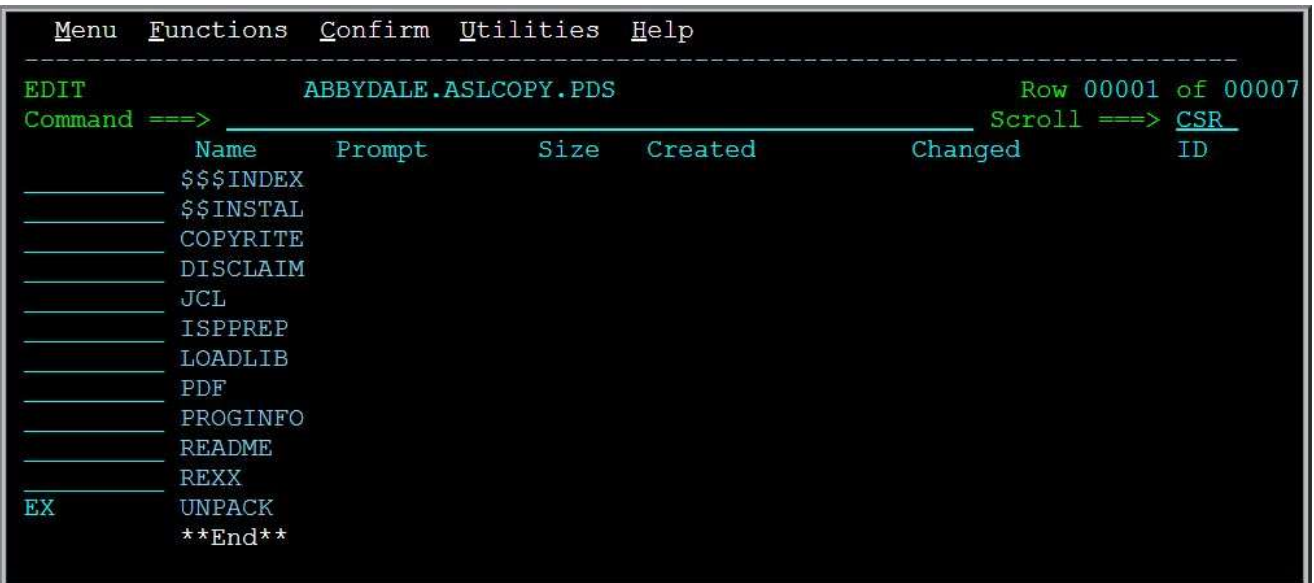

Executing the UNPACK installation member

Alternatively issue the execute as you would any other REXX exec. i.e.

TSO EX 'your.received.dataset(UNPACK)'

#### Step 5 - Read the \$\$INSTAL Member to Complete the Installation

The \$\$INSTAL member of the received dataset contains instructions of how to complete the installation of ASLCOPY and the ASLCPY facility

The actual implementation will differ depending on the site standards but essentially you just need to make the libraries available to the users.

Note: All of the Rexx execs in the REXX library are required for ASLCPY to work correctly. Please ensure that any existing execs with the same name

# 3 Using ASLCPY

The **ASLCPY** can be executed either under ISPF or under native TSO (at the READY prompt).

If you are using it as under ISPF then the filter criteria is specified via an ISPF Panel. If you are running it from the READY prompt, then you will be prompted for the information to be used.

For the purposes of this description the input PDS we are showing comprises of the following members:

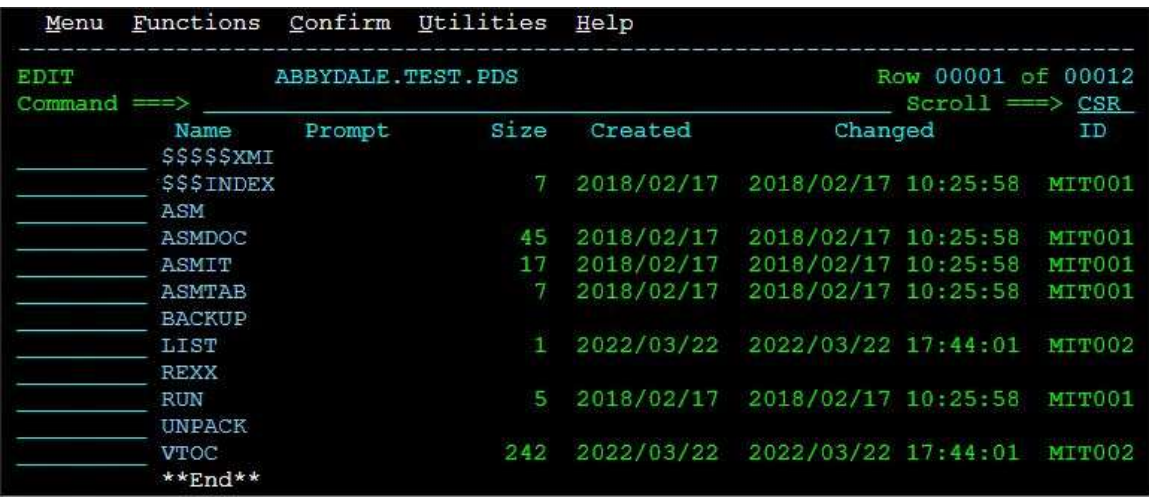

## 3.1 Under ISPF

You can run **ASLCPY** as a regular Rexx exec or as a line command from the ISPF 3.4 dataset selection screen. The only difference, from an end user perspective, in the processing is that if **ASLCPY** is invoked via the ISPF 3.4 panel, then the input PDS is filled in and you are unable to type over it

## 3.1.1 From the ISPF 3.4 Panel

To execute the **ASLCPY** facility from the ISPF 3.4 panel simply type **aslcpy** next to the partitioned dataset that you wish to copy members from. i.e.

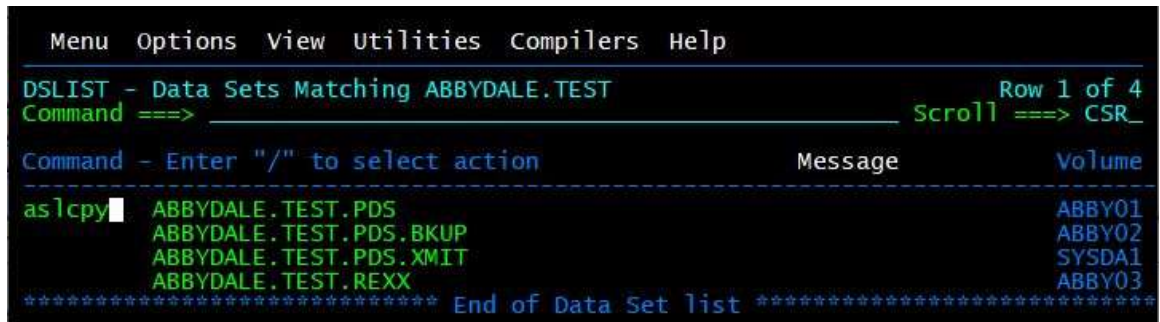

When you press enter you will be presented with the "IEBCOPY Member Filter Selection Panel". (ASLCPY01).

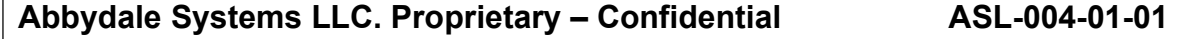

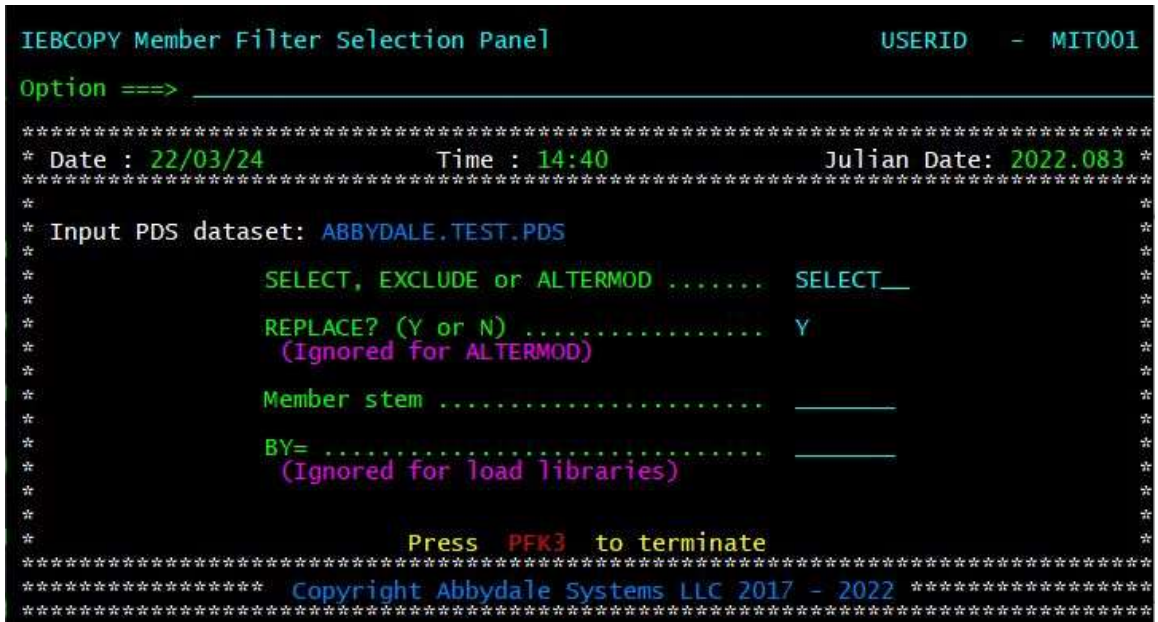

Notice that the input PDS field is filled in and protected.

Both the "Member Stem" and "BY=" fields allow for generic type filters. For example, if you select MIT as the BY= value then all members of a PDS that were last changed by any userid that starts with MIT will be matched.

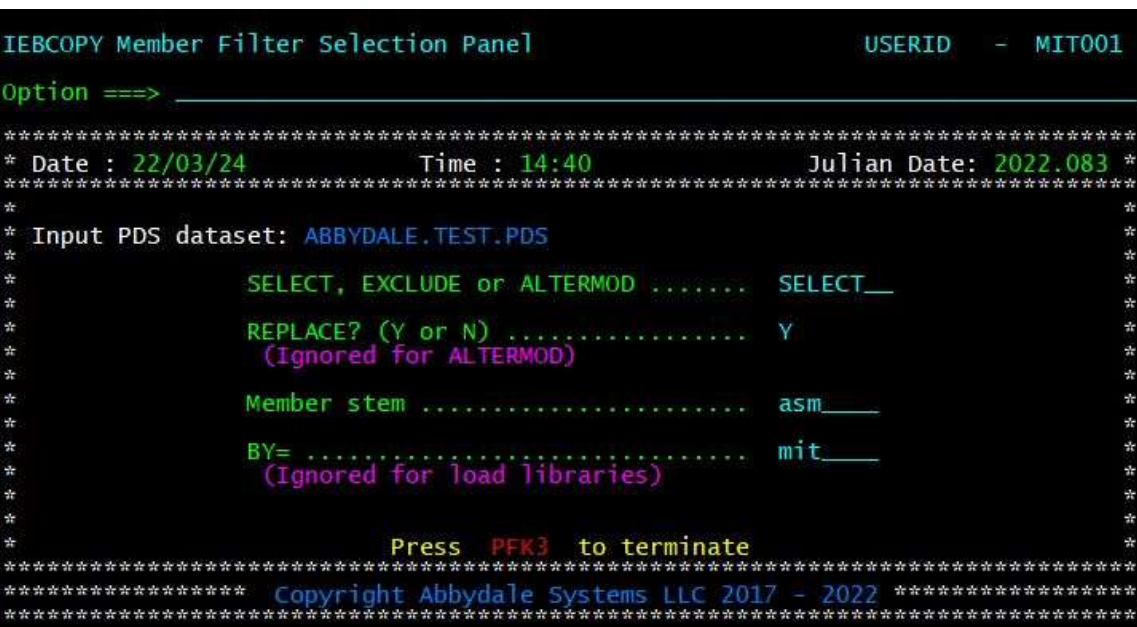

Here we are going to build IEBCOPY control statement for all members of ABBYDALE.TEST.PDS that start with ASM that were last updated by any users whose userid starts with MIT. The control statements generated will specify that existing members in the output dataset will be replaced.

Abbydale Systems LLC. Proprietary – Confidential ASL-004-01-01

Example:

Once you press enter ASLCPY will call ASLCOPY to generate the IEBCOPY control statements into a dataset that is named userid.ASLCOPY.STEPCRD. userid will be replaced by the TSO userid of the user running the exec.

Once the program has completed you will be presented with an edit screen of the STEPCRD dataset.

It should be noted that any existing userid.ASLCOPY.STEPCRD will be deleted and recreated by ASLCPY.'

In our example the STEPCRD dataset will look like:

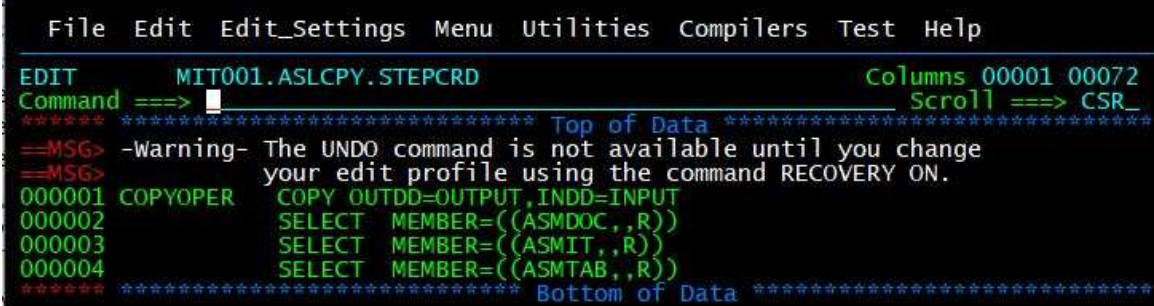

As you can see, based on the directory of the input dataset (see page 9), the ASM member is not included as it has no update statistics.

## 3.1.2 As a Regular Rexx Exec

You invoke the ASLCPY Rexx in the same way that you would any other exec. Either from a panel's command line or from the Option 6 panel. i.e.

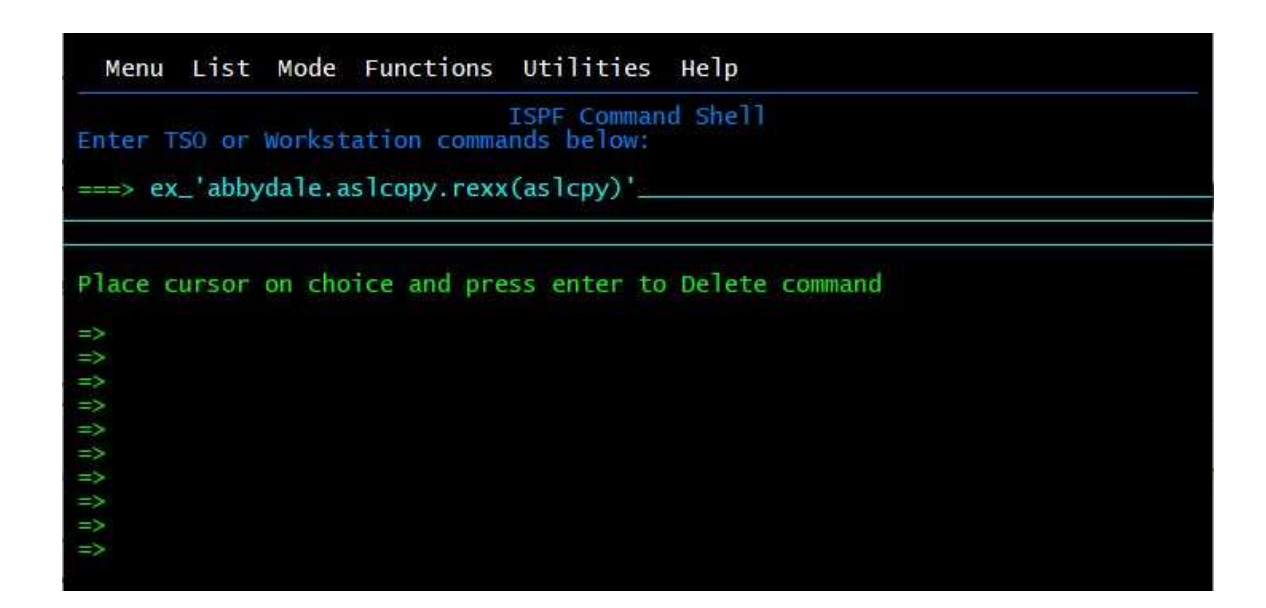

Or

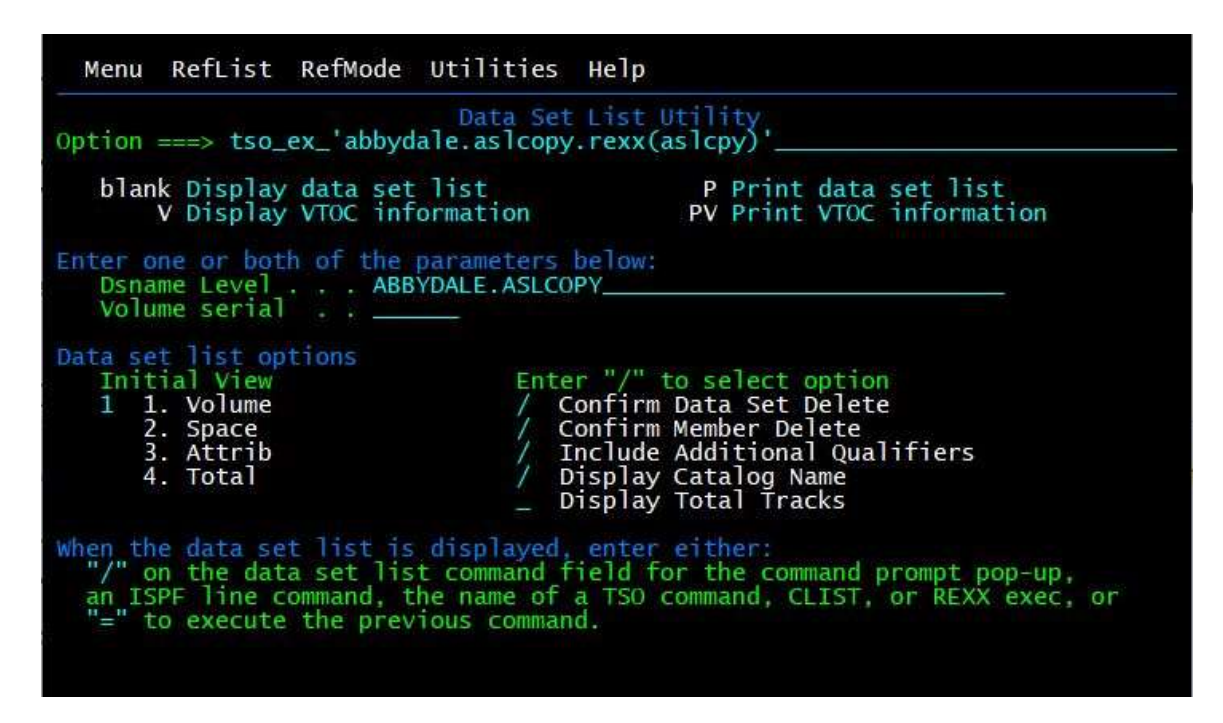

In either case you will be presented with the following panel

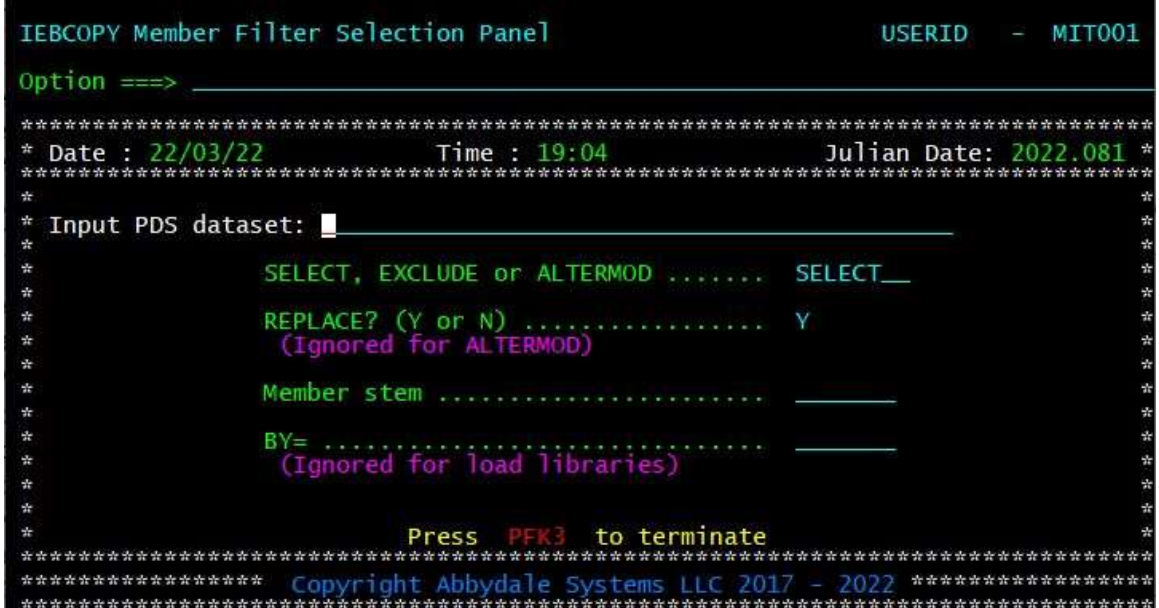

Notice that the panel is almost identical to the panel presented when ASLCPY is invoked as a line command for the ISPF 3.4 panel except the Input PDS dataset is now available for entering a dataset name and the cursor is placed at this field.

The panel can be filled in in the same way as above. i.e.

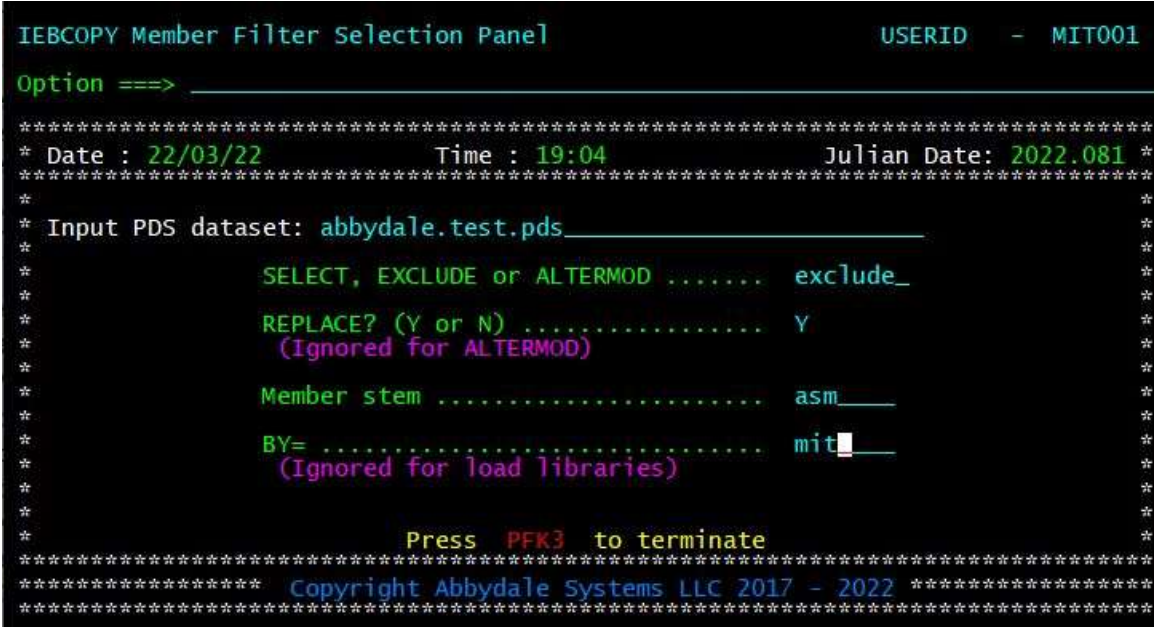

Here we are going to build IEBCOPY control statement for all members of ABBYDALE.TEST.PDS that do not start with ASM (We explicitly are excluding them via the 'exclude' selection) that were last updated by any users whose userid starts with MIT. The control statements generated will specify that existing members in the output dataset will be replaced.

Once you press enter ASLCPY will call ASLCOPY to generate the IEBCOPY control statements into a dataset that is named userid.ASLCOPY.STEPCRD. userid will be replaced by the TSO userid of the user running the exec.

Once the program has completed you will be presented with an edit screen of the STEPCRD dataset.

It should be noted that any existing userid.ASLCOPY.STEPCRD will be deleted and recreated by ASLCPY.'

In our example the STEPCRD dataset will look like:

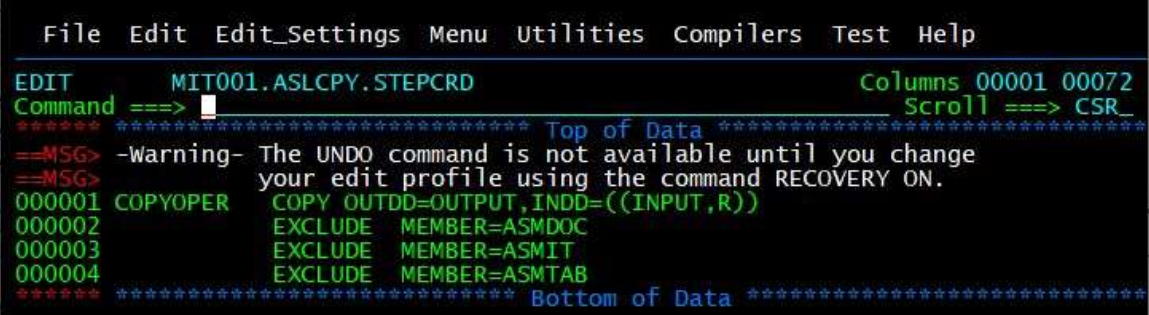

## 3.1.3 Running Without ISPF Active

It is possible to run **ASLCPY** without ISPF being active. In this instance the user will be prompted for the information. The prompts will be different for load libraries and source libraries, but the dataset name created with the same name regardless i.e.userid.ASLCOPY.STEPCRD. userid will be replaced by the TSO userid of the user running the exec.

#### Note: The user will not be taken in to edit the control card dataset

The following shows an execution of ASLCPY under native TSO

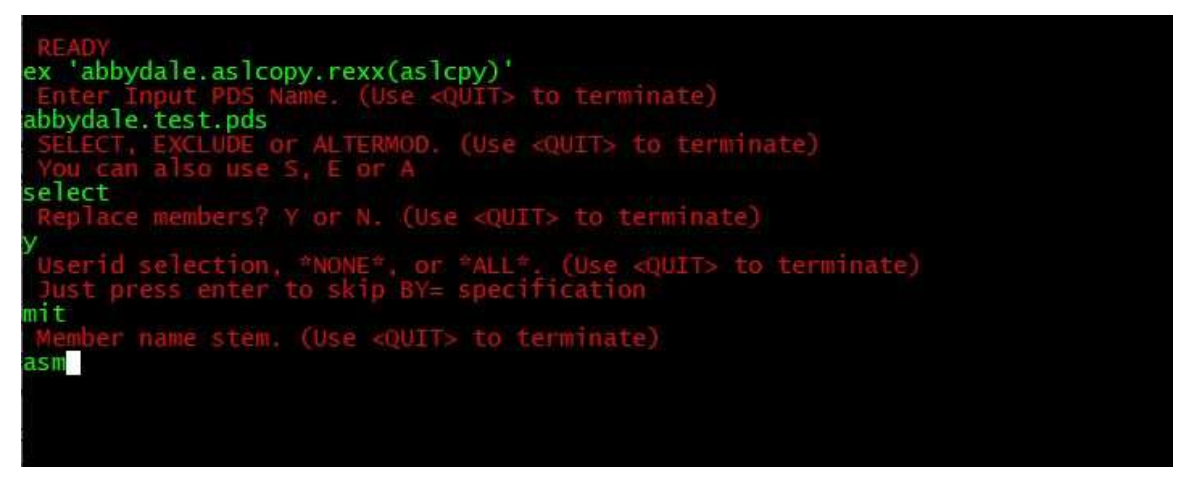

When enter is pressed after typing in ASM the screen will show the dataset name created but will not go into edit for that dataset. You will, however, be prompted to list the dataset if desired. This listing is simply an ICEGENER of the file.

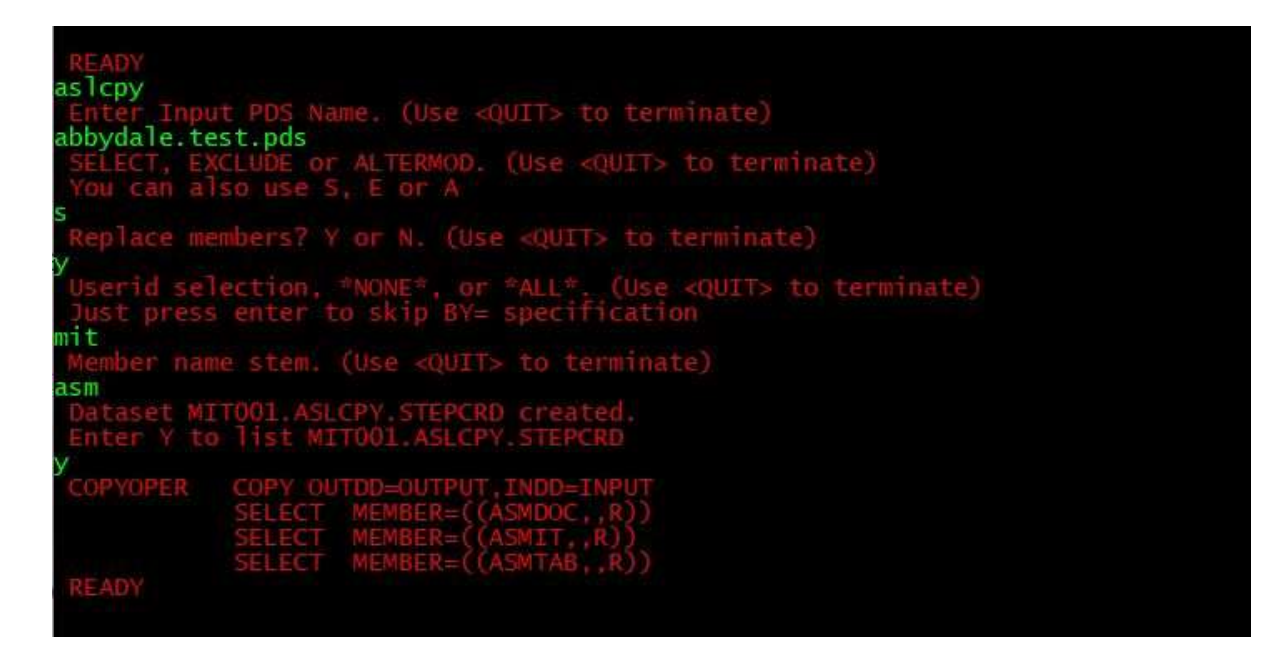

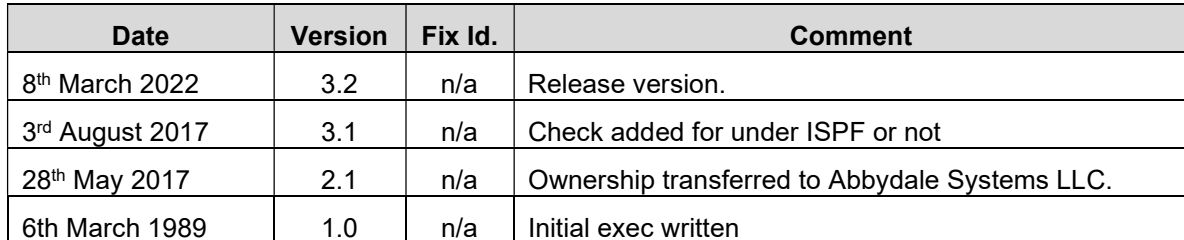

# 4 Summary of Amendments

## Obtaining Support

Support for, comments about and suggestions for enhancements for this product can be obtained from our website :

www.abbydalesystems.com

or by emailing us at

support@abbydalesystems.com

In order to assist us in filtering support emails please specify in the heading of the email the name of the product that you require support on.

#### Spam will not be tolerated at this email address.

Where source code is provided for the product, support will be on a 'best efforts' basis. Where the user site has modified the source code, support may entail requesting copies of that sites source code and may result in support being withdrawn if this is not provided.

Abbydale Systems LLC. reserves the right to any code modifications that may have been undertaken at the user site.

Any alteration of the copyright information contained in the original source code is an infringement of the copyright of this and any other Abbydale Systems product and may result in legal action being taken against the perpetrator.

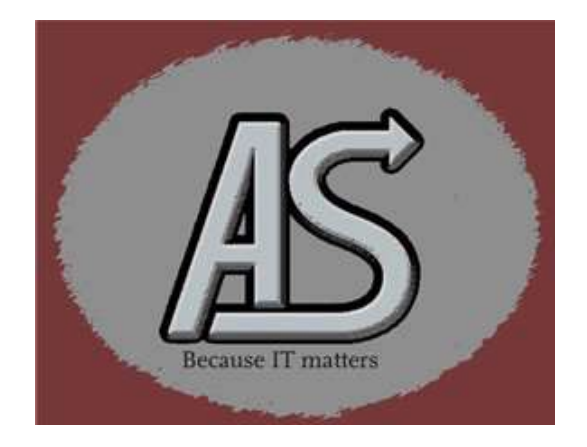